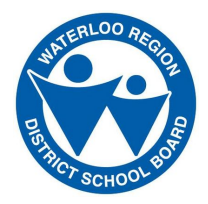

## **HOW TO:** Check Elementary Class Assignments

The Waterloo Region District School Board is committed to keeping your children safe. To comply with privacy legislation we have changed the way we communicate elementary students' home classrooms for September. Class lists will no longer be posted on the outside windows or doors of your child's school.

**If you are a parent using School-Day**, you will be able to view classroom information starting August 31. Please log in at your convenience throughout the weekend and follow the steps below for accessing this information.

**If you do not use School-Day**, class lists will be available inside the school on the first day of classes. Teachers will also have the class lists available on the morning of the first day of school to help determine the location of your child's classroom.

## How to check your child's class assignment via School-Day

1. Log into School-Day and click on the "All Students" drop-down box, to show your child's name. If you have not signed up for School-Day instructions are available on our website.

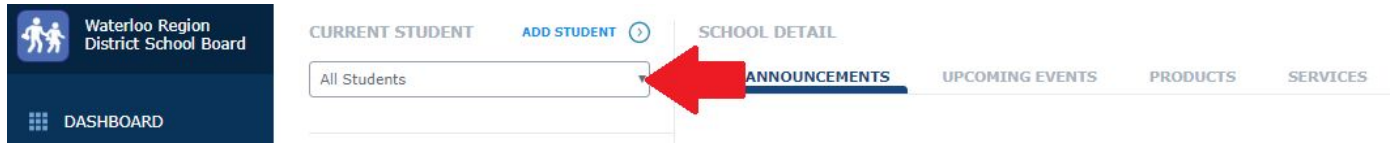

2. Once you have selected your child's name, click "Schools and Groups" in the blue left-hand menu, then select "Your Classes" from the pop-out menu.

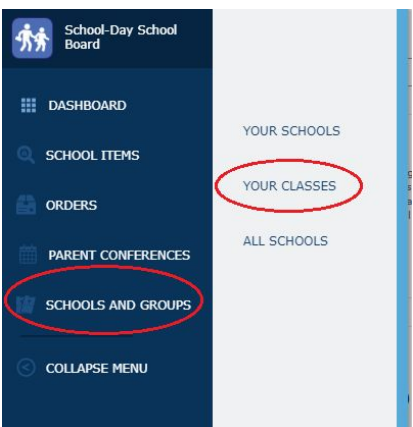

3. You will now be able to see the homeroom classroom that your child has been placed in. Individual schools will be sending out further information about the teachers for each classroom.

**Please note:** Class lists are subject to changes up until the morning of the first day of school.

**These instructions can also be found in the Quick Links at wrdsb.ca**